# Summer Project Work

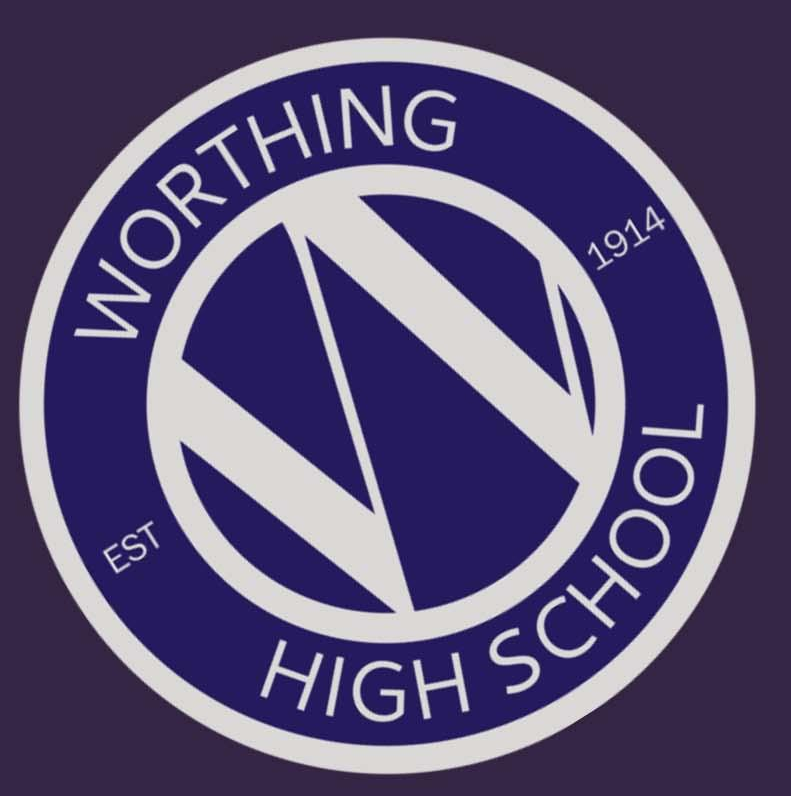

### Sign into Google

Make sure you are signed in with your school email and password. This document can hep if you are struggling to sign in. **<https://tinyurl.com/vmnp6ruv>**

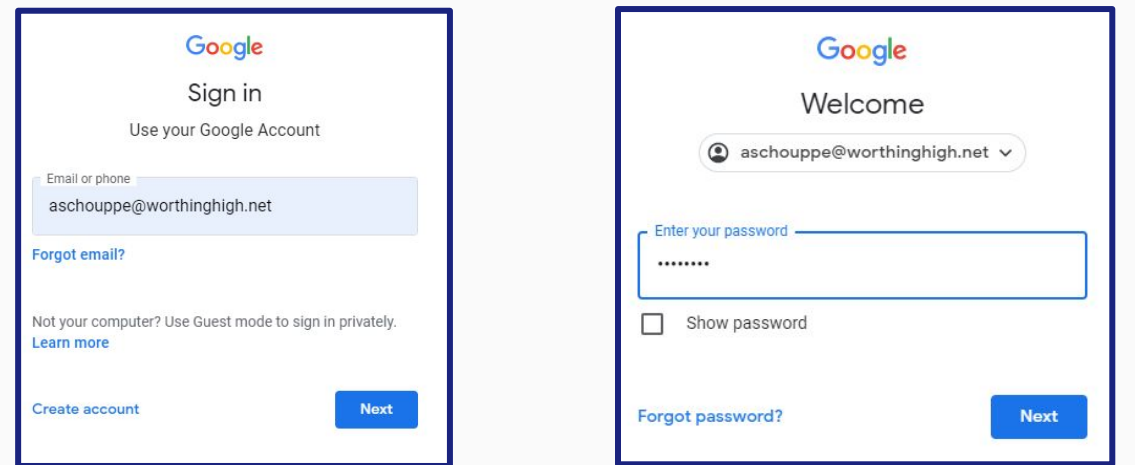

### Go to Google Classroom

#### Classroom.google.com Using the waffle

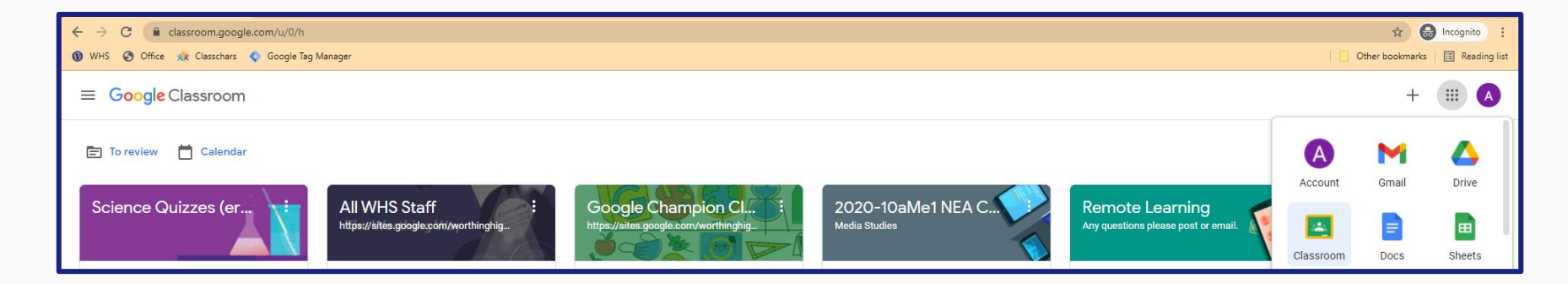

## Go to your Class

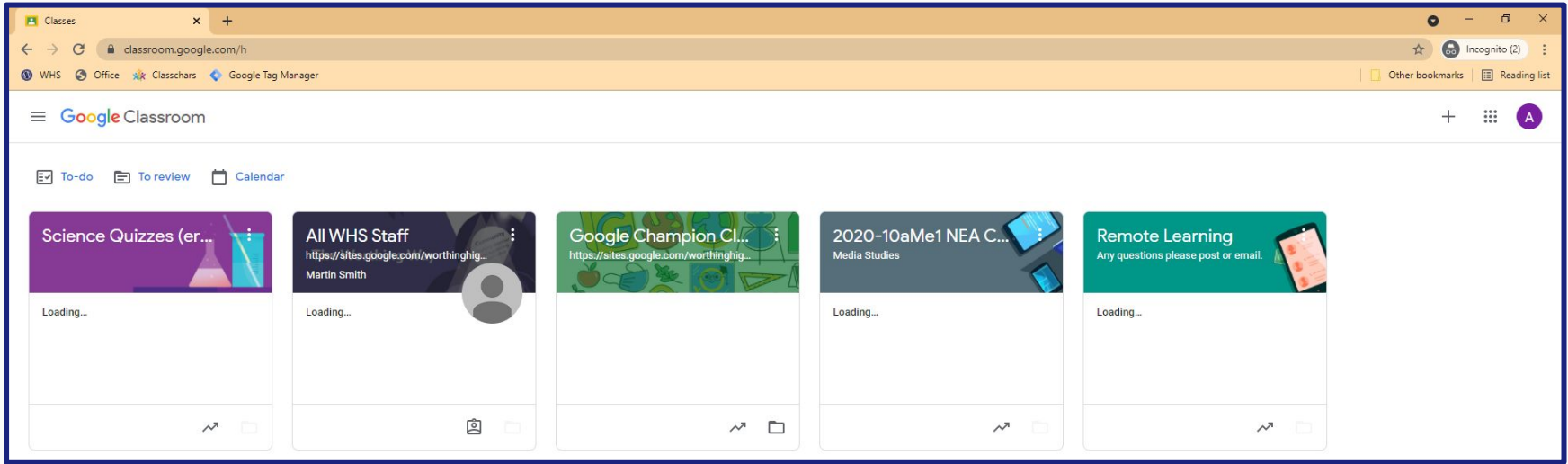

### Your Stream

#### Your stream will have posts and comments about your class.

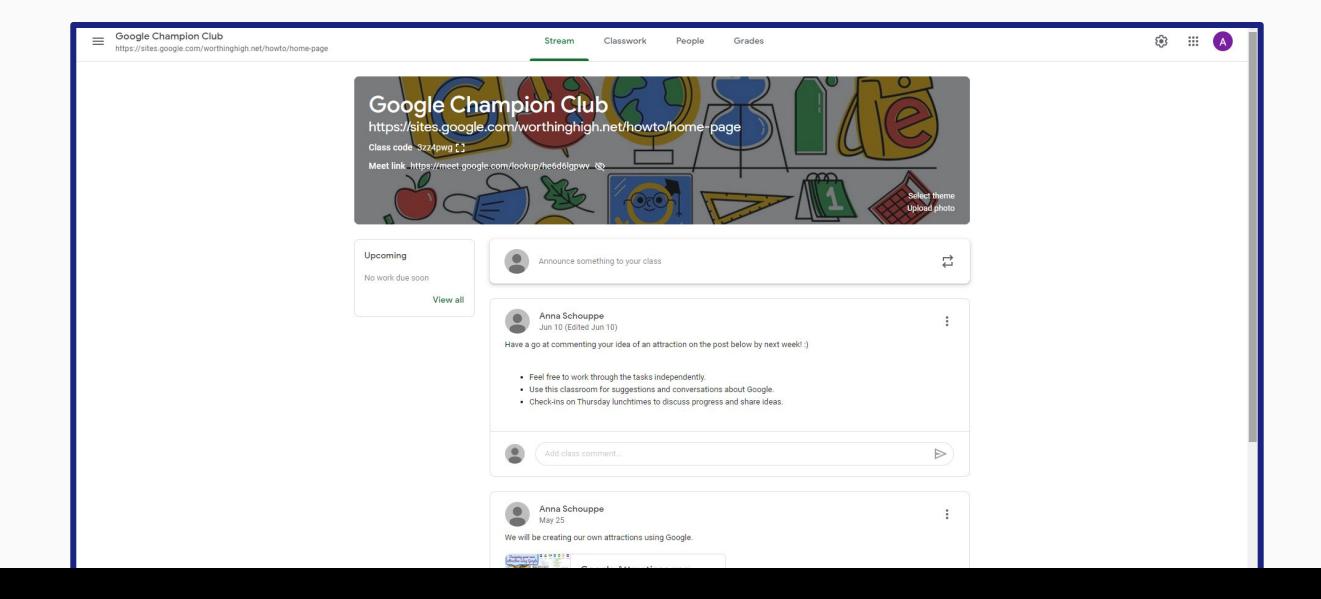

### Go to Classwork

Your Summer Project should be clearly labelled. Click the name to view details.

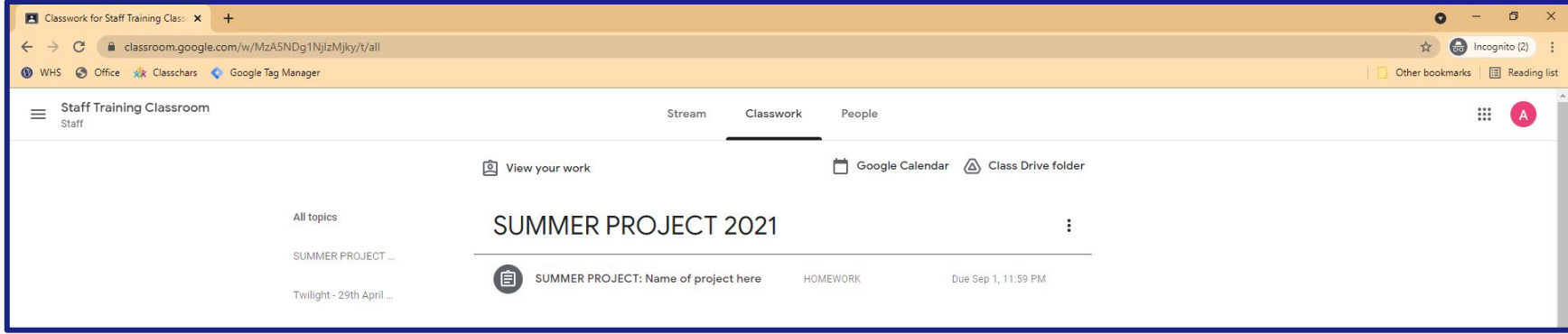

### Your Assignment will look a bit like this..

Additional information and resources will be attached here.

Some teachers will have attached marking criteria.

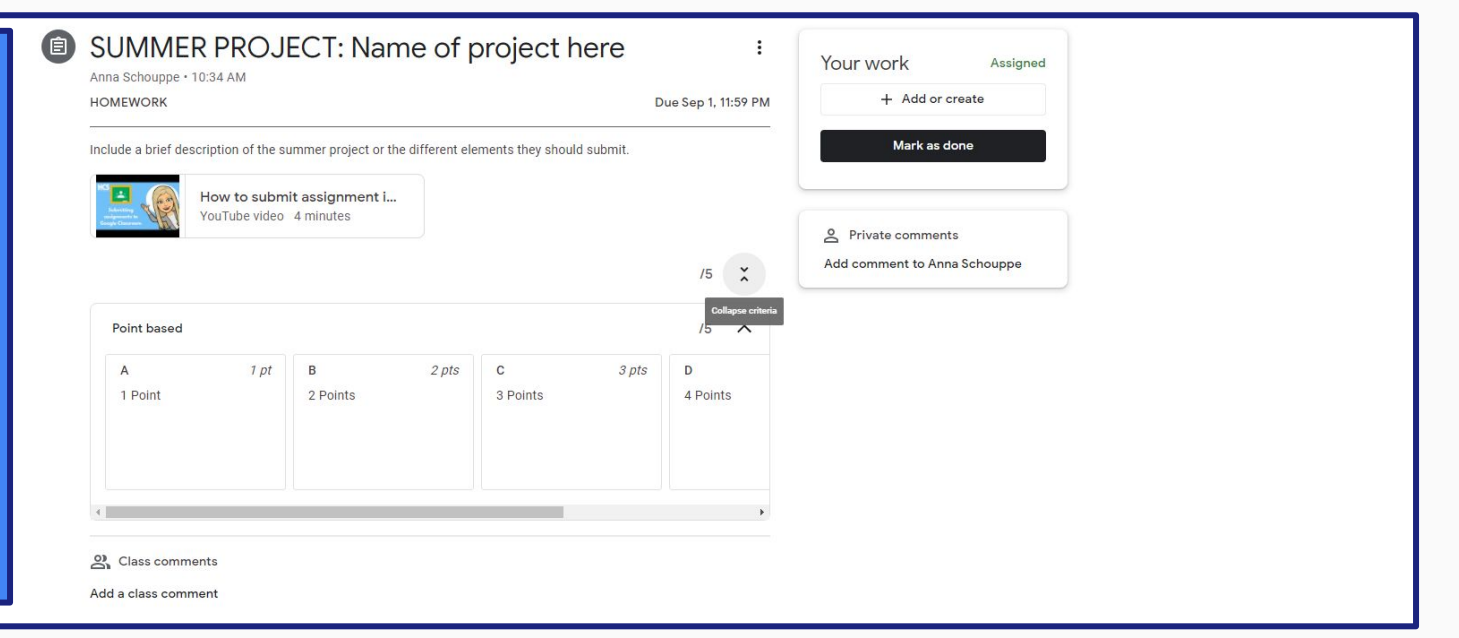

### You can submit more than one item. Turn in when you are done - you can always resubmit.

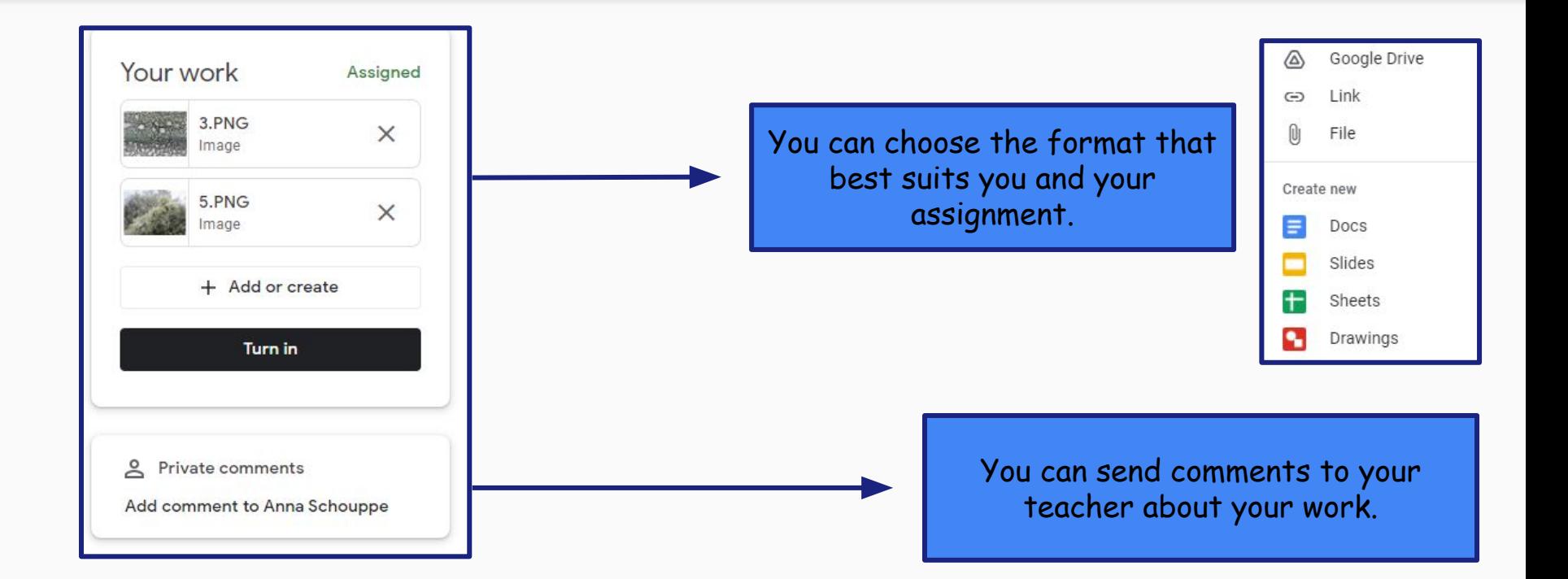

### You can use your Class Site to help!

<https://sites.google.com/worthinghigh.net/curriculum> Some are still under development.

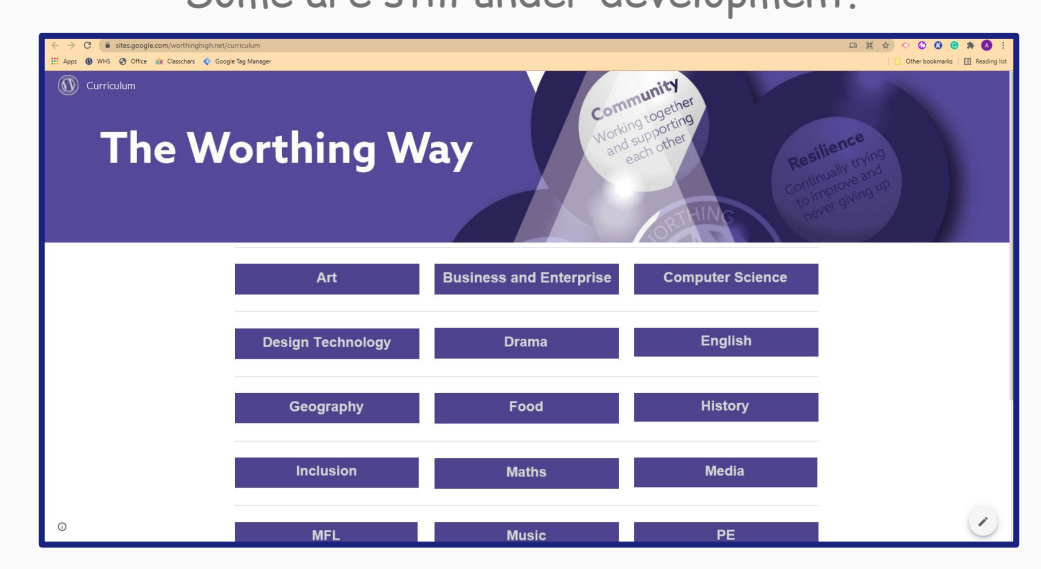